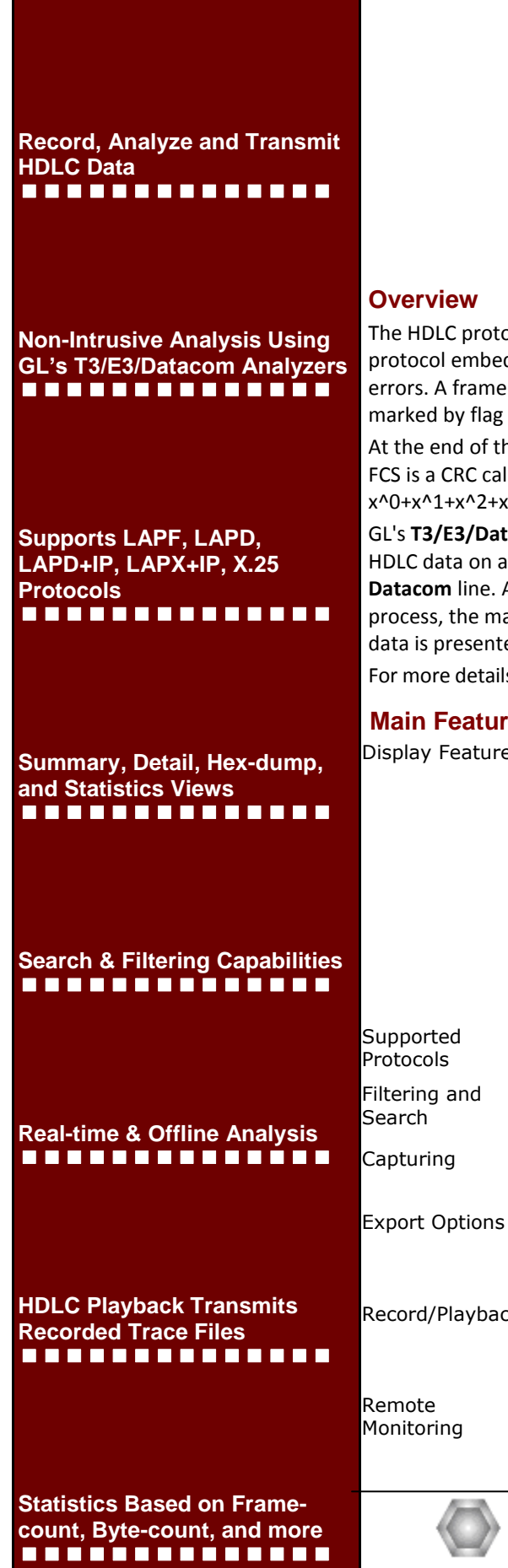

#### **HDLC Analysis / Playback / Simulation** T3/E3/Datacon **HDLCTxRx** GL **DCE WAN HDLC** Frames

ocol is a data link layer used for transmitting data between called nodes. The HDLC ds information in a data frame that allows devices to control data flow and correct of data is encapsulated by flags. The beginning and end of an HDLC frame are characters - 01111110 binary.

**GL's HDLC Analysis and Emulation** 

he frame, a Frame Check Sequence (FCS) is used to verify the data integrity. The culated using polynomial  $x^4$ 16 +  $x^4$ 12 +  $x^4$ 5 + 1 (FCS 16 bits) or x^0+x^1+x^2+x^4+x^5+x^7+x^8+x^10+x^11^x^12+x^16+x^22+x^23+x^26+x^32 (FCS 32 bits).

acom HDLC protocol analyzer provides the capability to capture, and analyze T3/E3/Serial Datacom links. There may be a single data channel per T3/E3/ After setting the **T3/E3/Datacom** ports and FCS type and starting the decoding ain screen displays the captured HDLC frames. Flags are stripped, and all other ed, including FCS bytes.

s, please visit our web page [http://www.gl.com/t3-e3-datacom-hdlc-analysis.html.](http://www.gl.com/t3-e3-datacom-hdlc-analysis.html)

**Main Features** es • Displays Summary, Detail, Hex-dump, and Statistics Views Detail View - Displays decodes of a user-selected frame from the summary view - Provides options to display or hide the required protocol layers - Contents of this view can also be copied to clipboard Summary View displays frame#, device#, LAPD, LAPF specific information and IP information like source/destination IP address, TCP source port, TCP destination port, and so on in a tabular format Any protocol field can be added to the summary view, filtering, and search features providing users more flexibility to monitor required protocol fields. LAPF, LAPD, LAPD+IP, LAPX+IP, X.25, Cisco HDLC Protocols Advanced filtering and search based on any user selected protocol fields • Streams can be captured on the selected channels • Exports Summary View information to a comma delimited file for

- subsequent import into a database or spreadsheet. Capability to export detailed decode information to an ASCII file
- $R_{\rm k}$  Captured frames can later be used for traffic simulation using HDLC Transmit/Receive/Playback application
	- Recorded trace files can be played back using HDLC playback option.
- Remote monitoring capability using GL's Network Surveillance System

# **GL Communications Inc.**

#### **Summary, Detail, Hex dump, and Statistics Views**

The HDLC Analyzer application is invoked from the main menu of GL's **T3/E3/Datacom** Analyzer for real-time analyzer. The analyzer displays summary, detail and hex dump view in different panes. The summary pane displays Frame Number, Time, Length, Error, C/R, SAPI, TEI, CTL, P/F, N(S), N(R), FUNC etc. User can select a frame in summary view to analyze and decode each frame in the detail view. The selected frame is analyzed and decoded according to HDLC frame specifications. The Hex dump view displays the frame information in HEX and ASCII.

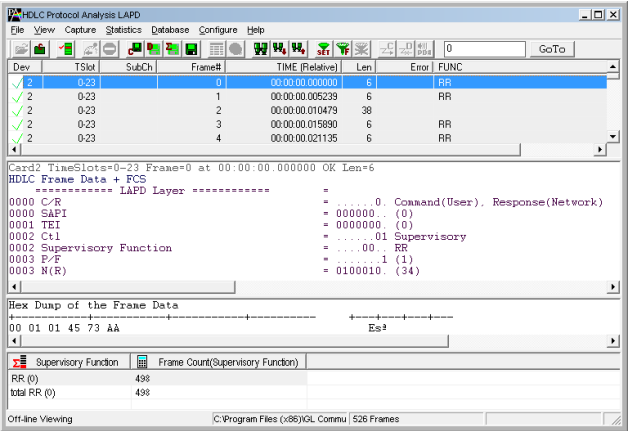

#### **Figure: Summary, Detail, Hex dump, & Statistics Views Real-time, Remote, and Offline Analysis**

Users can capture and analyze multiple HDLC links in real-time and record all or filtered traffic into a trace file. The recorded trace file can then be analyzed offline and exported to ASCII file, or printed. Real-time capturing requires user to specify Tx/Rx ports FCS (16 & 32 bits).

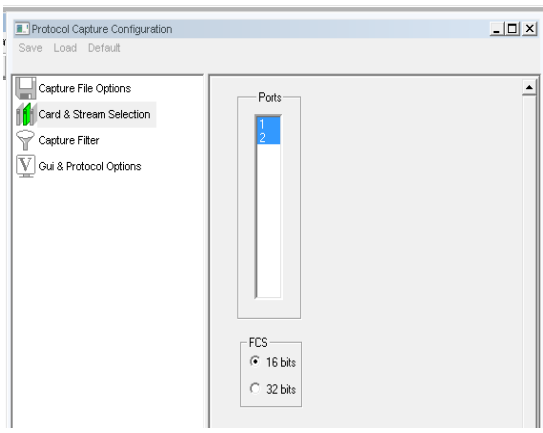

#### **Figure: Stream / Interface Selection**

#### **Enhanced Trace Saving Options**

Users can save the captured trace files using different conventions such as trace files with user-defined prefixes, with date-time prefixes, the total number of files, file size, frame count, or time limit. This feature also allows saving only the filtered frames from the capture based on the filtering criteria set using display filter feature.

#### **Filtering and Search**

Users can record all or filtered traffic into a trace file. Filtering and search capability adds as another powerful feature to the HDLC Analyzer. This feature can isolate required frames from all frames in real-time as well as off-line. Users can specify custom values for frame length to filter frames during real-time capture. The frames can also be filtered after completion of capture according to CTL, C/R, Modifier Function, N(R), N(S), P, P/ F, SAPI, Supervisory function and TEI. Similarly, search capability helps user to search for a particular frame based on specific search criteria.

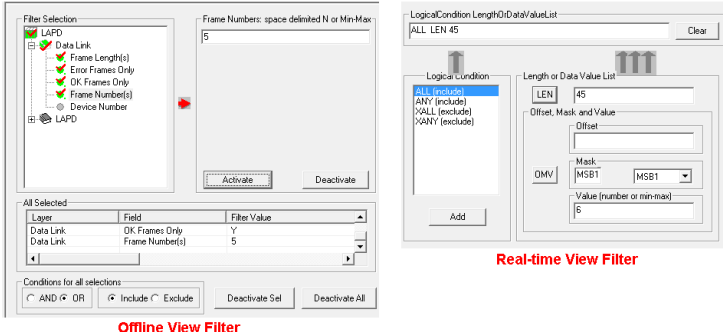

**Figure: Real-time and Offline Filter**

#### **Save/Load All Configuration Settings**

Protocol Configuration window provides a consolidated interface for all the important settings required in the analyzer. This includes various options such as protocol selection, startup options, stream/interface selection, filter/search criteria and so on. Any protocol field can be added to the summary view, filtering, and search features from this GUI providing the users more flexibility to monitor required protocol fields. All the configuration settings can be saved to a file and then loaded for future operations, or user may just revert to the default values using the default option.

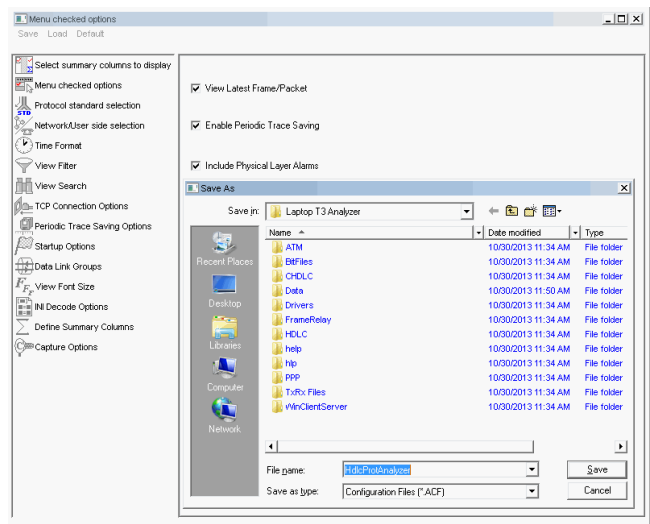

**Figure: Save / Load Configuration**

 $\bigcirc$  GL Communications Inc.

#### **HDLC Playback (Transmit) For Datacom Analyzer**

It is used to transmit HDLC frames in the pre-recorded files over Datacom channels. The frames can be transmitted on selected datacom ports (port #1, #2 …).

Further, the application also provides the option to reverse or inverse bits in the selected data during transmission.

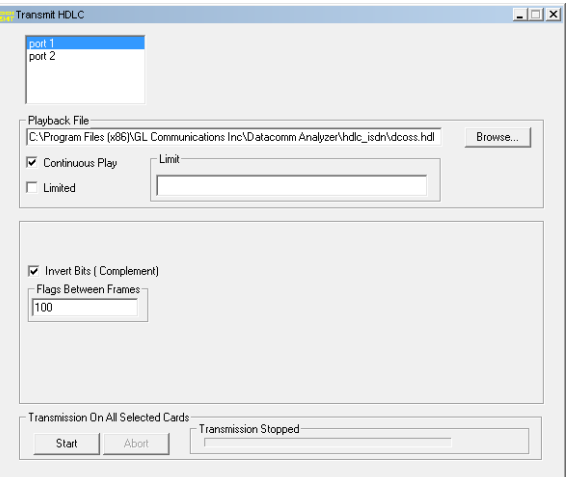

**Figure: HDLC TX and RX**

#### **HDLC Tx/Rx Test for Datacom Analyzer**

The HDLC Automated Test System consists of two applications: Transmitter application and Receiver application. Each application has real-time and off-line features. The Transmitter application generates HDLC test frames using special algorithms, transmits them over Datacom ports or records them to an HDL file for subsequent use with other applications.

The Receiver application can receive frames in real-time over Datacom or can verify an off-line HDL file for correct frame order and data integrity

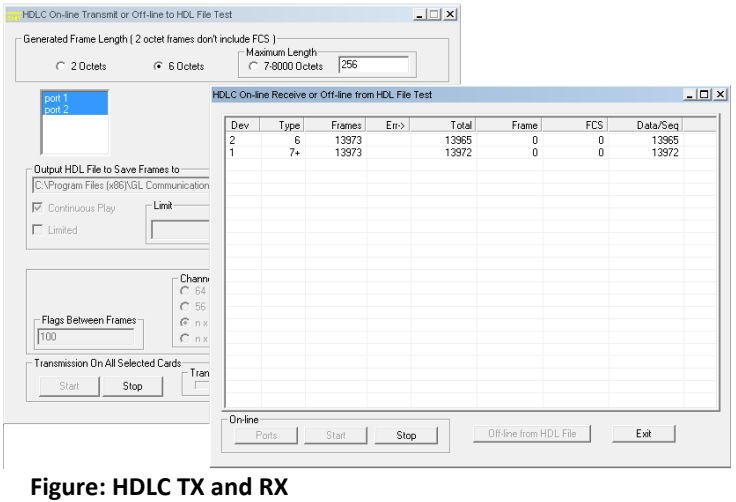

#### **HDLC Playback (Transmit) For T3E3 Analyzer**

USB T3/E3 **HDLC Transmit** is an optional application designed used to transmit HDLC frames in the pre-recorded files over T3/ E3 stream. It can transmit HDL files by creating streams on each card (port #1, #2 …).

It can transmit HDLC files continuously (repeated transmission of a single file) or only once (without loss) through the T3 (DS3) /E3 stream. Limited file transmission based on Frame Count, i.e., by mentioning the number of frames to be transmitted (dependent on file size) is also possible.

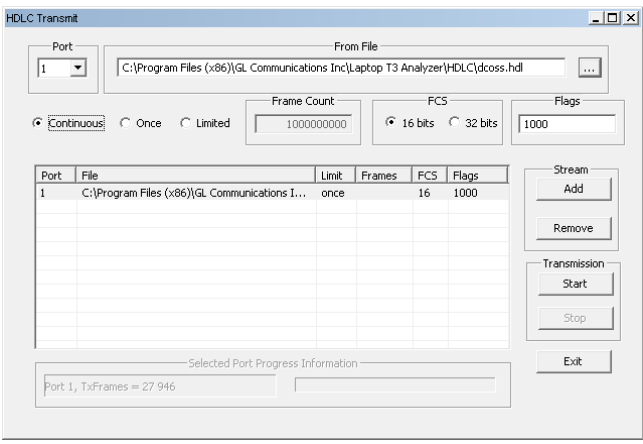

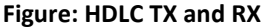

#### **HDLC Tx/Rx Test for T3E3 Analyzer**

USB T3/E3 HDLC Test Optional Application is designed to transmit and receive HDLC frames over unstructured T3/E3. It generates frames in memory and fills them with 64 bit sequential integer numbers. The number is either truncated if the frame length is less than 8 bytes or the same number bytes are concatenated to make up the complete frame.

At the end of each frame a Frame Check Sequence (FCS) is generated to verify the data integrity on the receive side. The FCS (also knows and cyclic redundancy check CRC) is calculated using a polynomial.

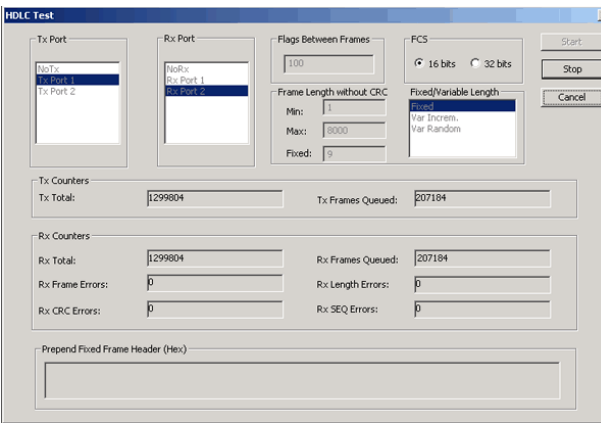

**Figure: HDLC TX and RX**

## **GL Communications Inc.**

#### **Supported Protocol Standards**

The supported protocol standards in HDLC analyzer are LAPF, LAPD, LAPD+IP, LAPX+IP, X.25, Cisco HDLC Protocols

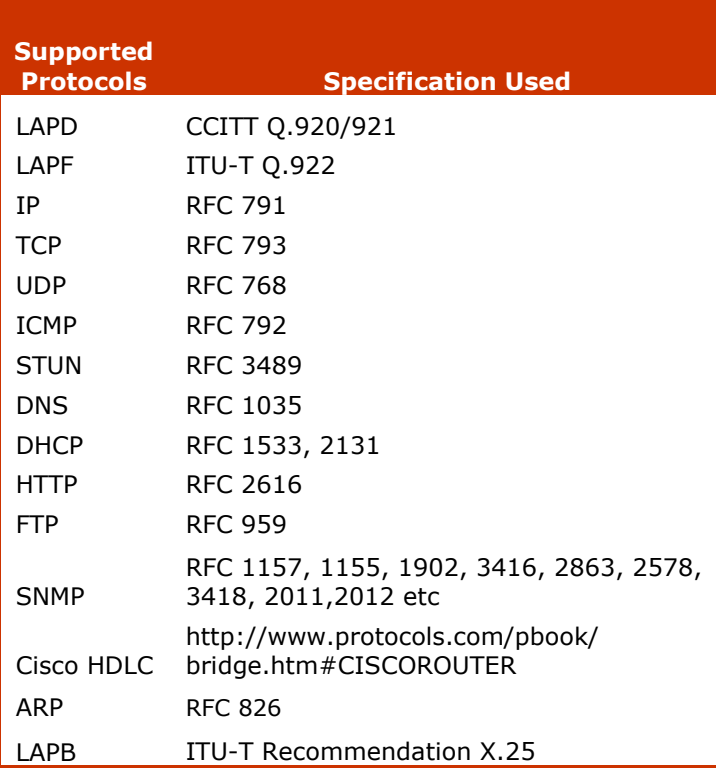

#### **Automated HDLC Testing using Client-Server**

The File based **HDLC Record/Playback** (**Hdlcfunc**) module is an optional application that allows HDLC Traffic Capture/Playback. It also allows transmission/reception of \*.HDL frames files located on the server and on client. For details, visit [http://www.gl.com/](http://www.gl.com/hdlctxrxinwcs.html) [hdlctxrxinwcs.html.](http://www.gl.com/hdlctxrxinwcs.html)

The **HDLCTerr** module performs multi-channel HDLC emulation and analysis. It permits frame error testing and transmission of memory generated sequences of fixed or variable length HDLC frames, GL \*.HDL Trace file frames, and various bandwidth streams.

The **HDLCHpio** module performs file–based HDLC record and playback actions. It permits receive / transmit of HDLC streams of various bandwidth. For details, visit [http://www.gl.com/](http://www.gl.com/hdlchpioandterr.html) [hdlchpioandterr.html.](http://www.gl.com/hdlchpioandterr.html)

#### **Buyer's guide**

Page 4

[XX090](http://www.gl.com/t3-e3-hdlc-analysis.html) – HDLC Analyzer, Playback, Tx/Rx Test

#### **Related Hardware**

[TE3001](http://www.gl.com/laptopt3e3.html) – Portable (USB) Dual T3 E3 / T1 E1 Hardware Unit – requires TT3001 or EE3001

[PTE025](http://www.gl.com/tprobe-datacom-analyzer.html) – tProbe™ Unit with Datacom Analyzer Optional Board (Requires tProbe™ Base Unit [PTE001\)](http://www.gl.com/tProbe.html)

\*Specifications and features subject to change without notice.

### **GL Communications Inc.**